# Usando la hoja de estilo Jornadas.cls

Jesús González<sup>1</sup> y Moisés Salmerón<sup>2</sup>

Resumen— Este artículo explica cómo usar la hoja de estilo LATEX para las Jornadas Sarteco.

Palabras clave- Hoja de estilo, LATEX, Jornadas Sarteco.

## I. INTRODUCCIÓN

La hoja de estilo Jornadas cls permite crear<br>artículos usando LATEX [1] y obtenerlos con el A hoja de estilo Jornadas.cls permite crear formato que se usará en las actas de las Jornadas Sarteco. Los artículos quedan formateados en dos columnas de 8 cm de ancho y el tamaño de letra usado es de 10 puntos. La hoja de estilo Jornadas.cls puede ser usada conjuntamente con la hoja de estilo de bibliografía Jornadas.bst.

## II. CÓMO USAR EL FICHERO JORNADAS.CLS

La hoja de estilo está diseñada de forma que se pueden usar las etiquetas habituales de la hoja de estilo article, introduciendo sólo unas pequeñas modificaciones. Sugerimos a los autores que tomen el fichero ejemplo.tex con el que se ha generado este documento, como plantilla para sus propios trabajos, conservando en todo lo posible las definiciones, m´argenes y declaraciones que definen tanto la Hoja de Estilo como la propia plantilla. Una buena idea es comprobar el efecto que tienen las distintas órdenes incluidas en el fichero fuente de LATEX (ejemplo.tex) sobre la apariencia final del documento en formato PDF (ejemplo.pdf).

Primero, para seleccionar la hoja de estilo se debe escribir la siguiente orden

### \documentclass[twocolumn,twoside]{Jornadas}

Esta hoja de estilo no permite incluir las filiaciones de los autores justo debajo de sus nombres. Esta información se incluirá en notas al pie de la primera página mediante el uso de la orden \thanks{...}. Tal y como puede verse en este documento de ejemplo, se ha asociado una orden a cada uno de los autores. Esto da lugar a la inclusión de una nota al pie por cada uno de ellos. Los agradecimientos a proyectos deben incluirse en la sección final del artículo.

El primer párrafo del artículo debe iniciarse con la orden "\PARstart{X}{YYY} ZZZ". Esta orden produce una letra grande X al principio de un párrafo. La cadena YYY se cambiará automáticamente a letras mayúsculas.

La hoja de estilo de bibliografía Jornadas.bst permite que el programa BIBT<sub>E</sub>X incluya las referencias bibliogríficas de acuerdo con el formato usado en las actas.

 $1$ Dpto. de Informática, Univ. Tombuctú, e-mail: gonzales@tbt.edu.

<sup>2</sup>Dpto. de Arquitectura de Computadores, Univ. Pernambuco, e-mail: salmeron@per.edu.

En la figura 2 podemos ver la estructura de definición de un artículo usando la hoja de estilo Jornadas.cls.

Los artículos sometidos a las Jornadas no deben contener ni cabeceras ni números de página. Ambos elementos serán incluidos por la organización durante el proceso de generación de las actas completas. Las ordenes \markboth{}{}, \pagestyle{empty} y \thispagestyle{empty} han sido añadidas al ejemplo para ocultar tanto las cabeceras como los números de todas las páginas.

Los comentarios de las tablas deben definirse encima de las mismas, mientras que los comentarios de las figuras se deben colocar debajo.

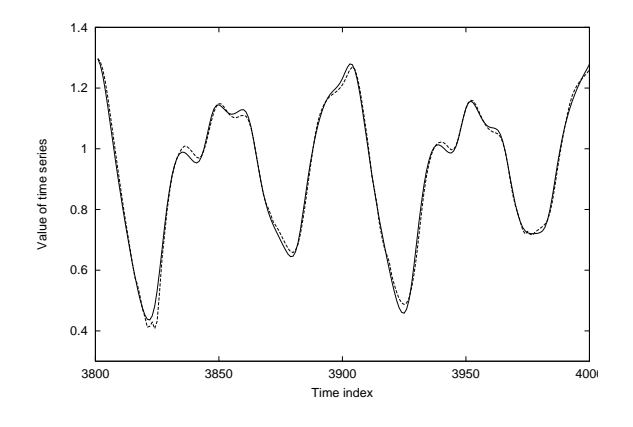

Fig. 1. Los comentarios de las figuras se sitúan debajo de las mismas.

TABLA I EJEMPLO DE TABLA. EL COMENTARIO SE SITÚA AL COMIENZO DE LA DEFINICIÓN DE LA TABLA.

| Proc.<br>N | t  | e        |
|------------|----|----------|
| 10         | 50 | 0.5      |
| 20         | 25 | $^{(1)}$ |

Incluya sus figuras preferiblemente usando ficheros en formato .eps (Encapsulated Postscript) en blanco y negro o tonos de gris (el fondo debe ser siempre blanco). La figura 1 en este documento se ha obtenido a partir de un fichero .eps. Para poder usar figuras en dicho formato, incluya el paquete epsfig de LATEX como se indica en la figura 2. Dicho paquete está disponible junto con la Hoja de Estilo Jornadas.cls en el web de las Jornadas.

#### III. Problemas de espacio

Se recomienda a los autores que usen la Hoja de Estilo Jornadas.cls que revisen minuciosamente aquellos detalles m´as susceptibles de generar errores al procesar con LATEX, especialmente en lo que se refiere a mensajes del tipo "underfull hbox" u "overfull hbox" (o vbox). éstos vienen casi siempre unidos a problemas para ajustar texto u otros elementos como figuras o tablas a la anchura y/o altura de columna de la Hoja de Estilo. La salida del proceso LATEX le indicará la causa del problema y un número de línea aproximado del fichero fuente en la que se ha podido producir.

Si el problema es causado por una palabra demasiado larga, indíquele al divisor de palabras de LAT<sub>EX</sub> cómo puede partirse usando la orden \hyphenation (v´ease un ejemplo en la parte superior de la figura 2). Rogamos a los autores que revisen concienzudamente sus artículos para evitar divisiones de palabras incorrectas, ya que LATEX procederá según las reglas de división anglosajonas y no españolas. Un poco de esfuerzo en este sentido nos permitirá una edición mucho más rápida de la versión final de su trabajo para las actas.

Si el mensaje de error proviene de una figura demasiado grande, pruebe a cambiar el parámetro width en la orden \epsfig correspondiente. Si el problema es de ajuste vertical de espacio, pruebe a redistribuir de otra forma la situación de las órdenes que definen las figuras y tablas en su documento para evitar, por ejemplo, que LATEX deje demasiado "espacio blanco" al no poder encajar una figura o tabla en el trozo de columna que queda disponible.

En cualquier caso, no intente cambiar las definiciones de m´argenes de la Hoja de Estilo o de la plantilla de ejemplo para resolver los problemas de ajuste de espacio. Intente alguna de las soluciones que le hemos propuesto y si no resuelve el problema, consulte con nuestra dirección de soporte para autores: jp2011@pcg.ull.es.

#### Agradecimientos

Añadir en esta sección no numerada los posibles agradecimientos a proyectos, instituciones o personas. Por ejemplo: El presente trabajo ha sido financiado mediante el proyecto CICYT TICxxxxxxxxx-xxx.

#### **REFERENCIAS**

- [1] Leslie Lamport, A Document Preparation System: IATFX, User's Guide and Reference Manual, Addison Wesley Publishing Company, 1986.
- [2] Helmut Kopka,  $\overline{M}$ FX, eine Einführung, Addison-Wesley, 1989.
- [3] D.K. Knuth, *The* T<sub>E</sub>Xbook, Addison-Wesley, 1989.<br>[4] D.E. Knuth, *The* METAFONTbook, Addison Wesley Pub-
- lishing Company, 1986.

\documentclass[twocolumn,twoside]{Jornadas} \usepackage{graphicx} \hyphenation{pa-ra-le-lis-mo ...} \begin{document} \title{Usando la hoja de estilo ...} \author{Jes\'us Gonz\'alez \thanks{Filiaci\'on de Jes\'us}

y Mois\'es Salmer\'on \thanks{Filiaci\'on de Mois\'es}} \maketitle \markboth{}{} \pagestyle{empty} \thispagestyle{empty}

```
\begin{abstract}
Este art\'iculo ...
\end{abstract}
```
\begin{keywords} Hoja de estilo, ... \end{keywords}

\section{Introducci\'on} \PARstart{L}{a} hoja de estilo ...

\begin{table}[htb] \caption{Ejemplo de tabla...} \begin{center}{\tt \begin{tabular}

... \end{tabular}} \end{center} \end{table}

```
...
```
...

\begin{figure}[htb] \begin{center} \includegraphics[width=7.5cm]{figura.pdf} \end{center} \caption{Comparaci\'on de la serie ...} \label{fig:curva}\end{figure}

\bibliographystyle{Jornadas} \bibliography{fichero.bib} \end{document}

Fig. 2. Entrada para producir este artículo. Este comentario a la figura va al final de la definición de la figura.